**IPMIPing Crack License Code & Keygen Free Download**

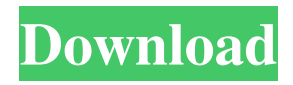

IPMIPing is a tiny, simple console software designed to help you send some RMCP messages: RMCP Ping RMCP Get Channel Authentication Capabilities RMCP+ Get Channel Authentication Capabilities Version History: v1.0 - First release. Release Date: 6/29/2010 Contact: IPMIPing.Q: What is the equivalence relation that yields

these partition sets? \$\{A\_1, A\_2, \ldots, A\_k\}\$ is a partition of the set \$X\$ if every element of \$X\$ is in exactly one of \$A\_i\$'s. A partition with the maximal number of \$A\_i\$'s is called a maximal partition.  $\{A_1, A_2, \ldots, A_k\}$  is a maximal partition of \$X\$ if and only if for every equivalence relation \$E\$ on \$X\$ with \$\{X, Y\}\$ as a partition, there is \$i\$ such that \$E\$ on \$X\$ is the equivalence relation that yields

the \$A\_i\$'s. How do I prove that these equivalence relations are the only equivalence relations that yield these maximal partitions? A: If \$A\_1, \dots, A\_k\$ are a partition of \$X\$, let  $$X_i = A_i$$  is. Let  $$Y = X$ \setminus (\bigcup A\_i)\$. For each \$i\$, let \$a \in A\_i\$. For each \$x \in Y\$, let \$b \in X \setminus \bigcup A\_i\$. Then \$X  $= A_1$  \cup \cdots \cup  $A_k$  k\$ and  $SY = X$  \setminus (\bigcup A\_i)\$, so any partition must give

the same results. The reverse implication is simply by considering  $$X = X_1 \cup X_2$  $\cup$  \cdots  $\cup$  X\_k\$ and \$Y =  $X$  \setminus ( $\big(\big(\big(\)X_i\big)^*X_i\big)$ )\$. "use strict"; const conversions = require("webidl-conversions"); const utils = require("./utils.js");  $const$  impl $=$  utils.impl $Symbol;$ const HTMLElement = require("./HTM

**IPMIPing Free Download [Updated]**

Send RMCP ping messages on selected channels as defined by channel string or by the channel number and/or channel mask. Both channels and masks can be combined. You can send these messages on the channels defined by mask or on the channels that have a matching mask. This can be done by channel mask or by a combination of channel mask and channel. RMCPAutoPort: Not supported. RMCPAutoIp:

Not supported.

RMCPAutoVersion: Not

supported. RMCPAutoChannel: Not supported.

RMCPAutoVersionMask: Not supported.

RMCPAutoVersionMaskValue:

Not supported.

RMCPAutoPortMask: Not

supported.

RMCPAutoPortMaskValue: Not supported.

RMCPAutoChannelMask: Not supported.

RMCPAutoChannelMaskValue: Not supported. RMCP Ping: This command can be used to send a ping message on all active channels. RMCPCommand: Usage: [RMCPCommand [ChannelMask [VersionMask]]] [channel] [channelMask] [keymacro [keymacro [keymacro [keymacro]]]]...] Description: Send RMCP ping messages on all active channels. Examples: This will send a ping message to all active channels.

RMCPCommand 1 255 This will send a ping message to channel 2 with keymacro 1 on channel 1. RMCPCommand 2 0 0 1 This will send a ping message to channel 1 with keymacro 0 on channel 1. RMCPCommand 1 1 2 1 This will send a ping message to channel 2 with keymacro 1 and keymacro 2 on channel 1. RMCPCommand 1 1 0 0 This will send a ping message to channel 1 with keymacro 1 and keymacro 0 on channel 1.

RMCPCommand 2 1 1 2 This will send a ping message to channel 1 and channel 2 with keymacro 1, keymacro 2, and keymacro 3 on channel 2. RMCPCommand 1 1 1 1 This will send a ping message to channel 1 and channel 2 with keymacro 1, keymacro 2, keymacro 3, and keymacro 4 on channel 2. RMCPCommand 81e310abbf

IMMIPing is a tiny, simple console software designed to help you send some RMCP messages: RMCP Ping RMCP Get Channel Authentication Capabilities RMCP+ Get Channel Authentication Capabilities IMMIPing Description: Integrate IMMIPing with your existing CI design is incredibly simple. You can plug it right into your build process.

For instance, if you're using the awesome rspec, you can very simply do something like this: Installation Usage Basic Operations To send a Ping, call the send\_rmcp\_ping method. To get information on whether or not a channel supports authentication, call the send\_rmc p\_get\_channel\_auth\_capabilities method. IMMIPing Configuration While you can do pretty much anything you want with IMMIPing, I find it easiest

to configure it this way: Setting the IMMIPing-specific CI/CD configs is a pain because it doesn't allow easy integration with something like Circle CI or Jenkins. If you set the IMMIPing config, set the global ones in the same manner, so you don't get an error in your build. Caching your authentication credentials can be a nuisance, since you need to do it for every deployment and it's annoying to have to keep track of which auth method to use.

IMMIPing will cache authentication tokens and allow you to reuse them between deployments, so this will not be an issue. If you want to set the timeout between authentication attempts to a higher number, you can set the auth\_timeout config variable. If you want to set the timeout between authentication attempts to a higher number, you can set the auth\_timeout config variable. Rmcp and Channel Capabilities Normally, to get the

RMCP capabilities of a channel, you would have to call the send\_rmcp\_ping, and then, wait for the method to finish and return information on the channel's capabilities. IMMIPing allows you to call the send\_rmcp \_get\_channel\_auth\_capabilities method. This will cause a single RMCP Ping to be sent, and all subsequent requests for this capability will return a single result. Rmcp Get Channel Capabilities - JSON Retrieve the

## list of authentication channels and authentication methods that this channel supports. Rmcp Get Channel Capabilities - XML

**What's New in the?**

IPMIPing is a small console software to help you sending some RMCP messages. It can send some basic RMCP message like: RMCP Ping, RMCP Get Channel Authentication Capabilities, RMCP+ Get

Channel Authentication Capabilities RMCP is a SIP based signaling protocol developed by SIP Forum to provide a mechanism for the core SIP network to provide application layer functionalities. More details about the RMCP can be found at Please check the latest version of this software at The latest stable version of this software can be found at The features of this software are as following: 1. I can send a RMCP

message to the specified SIP server and also get the message response. 2. It can monitor the response code or the response time of a message. 3. It supports the feature of splitting the message into several parts, so it's very easy to monitor the response time of each part. 4. It can configure the message of different times. 5. I can run this program in multi-thread mode. 6. It supports the check of different authentication methods. 7. I can

define some filter rules to monitor the message response. 8. I can watch the SIP header and SDP of a message. 9. It supports the split of a message into different threads. 10. I can split a message to several parts, and it's very easy to monitor the response time of each part. 11. It supports the check of different authentication methods. 12. It can monitor the progress of my target SIP server by watching the SIP headers of my message. 13. I

can monitor the SDP of a message. 14. I can watch the H.323 INVITE response code of my message. 15. I can watch the H.323 REFER message of my message. 16. It can help you build a message log, so you can monitor the SIP message response code or SDP of any message. Useful Links Version: 1.0 Build Date: September 12, 2002 Configure Options: 1. You need to use the rtmpdump to make the RMCP+Get Channel

Authentication Capabilities work. 2. Make sure the rtmpdump be installed in your /usr/local/bin/ directory. 3. Make sure you set the correct rtmpdump-server path. 4. You need to use the rtmpdump to make the RMCP Ping work. 5

**System Requirements For IPMIPing:**

Minimum: OS: Windows XP SP2 (32 or 64-bit) Processor: Intel Core 2 Duo 1.6 GHz Memory: 2 GB RAM Graphics: DirectX 9.0c Compatible with DX10 DirectX: Version 9.0c Compatible with DX10 Storage: 2 GB available space Sound Card: Microsoft DirectX 9 Compatible Additional Notes: Controls: WASD or Arrow Keys to Move, Z to Jump, E to Fire, R

## to Reload Gamepad

## Related links:

<https://www.synergytherm.com/wp-content/uploads/2022/06/philroe.pdf> <https://vivegeek.com/wp-content/uploads/2022/06/orvman.pdf> <https://www.eldel-mabel.net/wp-content/uploads/2022/06/wylmarn.pdf> <https://jomshopi.com/wp-content/uploads/2022/06/strwil.pdf> <https://clickon.ro/wp-content/uploads/2022/06/nitchri.pdf> [https://us4less-inc.com/wp-content/uploads/XChange\\_Attribute.pdf](https://us4less-inc.com/wp-content/uploads/XChange_Attribute.pdf) <http://zabarang.com/wp-content/uploads/2022/06/ferneadw.pdf> <http://fritec-doettingen.ch/wp-content/uploads/2022/06/grankirb.pdf> <https://buyliveme.com/wp-content/uploads/2022/06/SpringPublisher.pdf> <https://journeytwintotheunknown.com/wp-content/uploads/2022/06/yehuri.pdf>